# **Consulta de OFs Baixadas em Atraso (CCPMP635)**

Esta documentação é válida para todas as versões do Consistem ERP.

## **Pré-Requisitos**

Não há.

### **Acesso**

Módulo: Industrial - PPCP Padrão

Grupo: Consultas de OFs

## **Visão Geral**

O objetivo deste programa é consultar as OFs com lançamentos de baixa no período consultado e realizar o filtro crítico de atraso conforme a opção selecionada.

#### Importante

Ao abrir este programa é apresentada a tela de seleção com as opções de Data:

**Início**: O sistema irá filtrar somente as OFs na qual a primeira data de baixa de apontamento do lote da OF deverá estar dentro do Período De/Até consultado.

**Término**: O sistema irá filtrar todas as OFs com apontamento do lote da OF dentro do Período De/Até consultado. **Movimentado**: O sistema irá filtrar somente as OFs na qual a primeira data de baixa de apontamento do lote da OF deverá estar dentro do Período De /Até consultado.

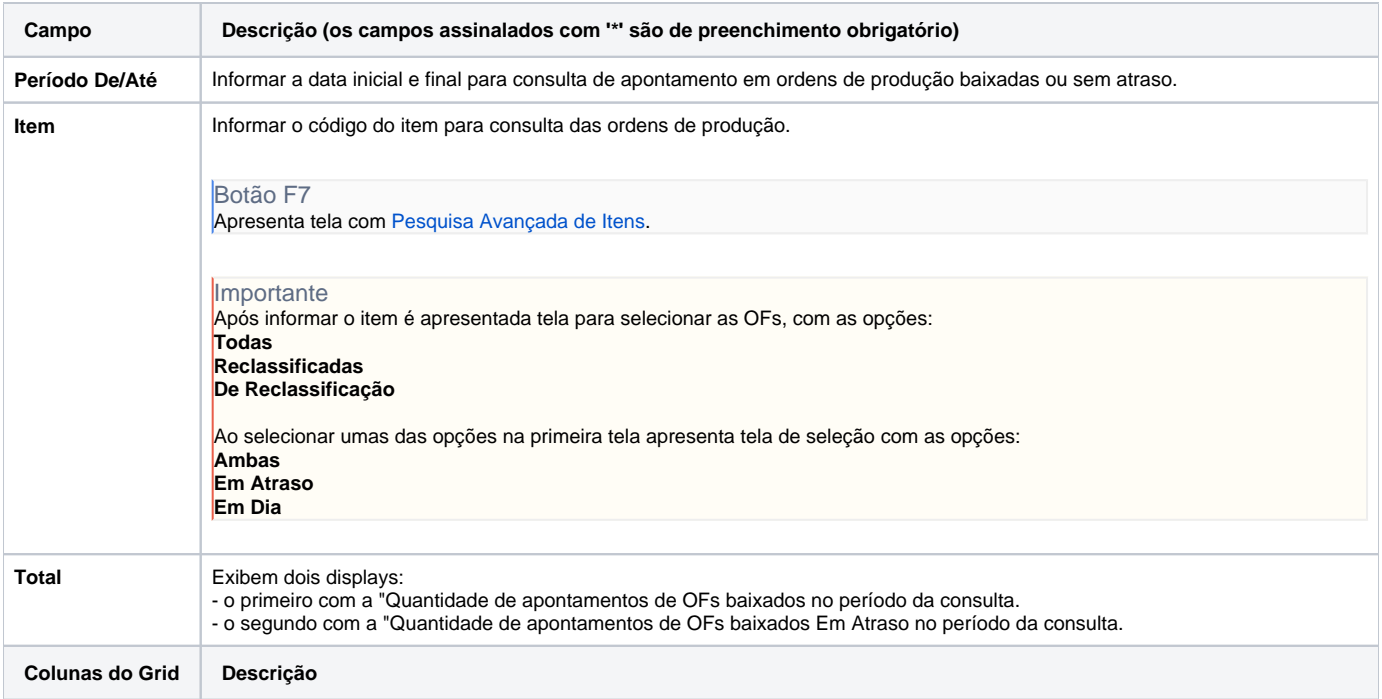

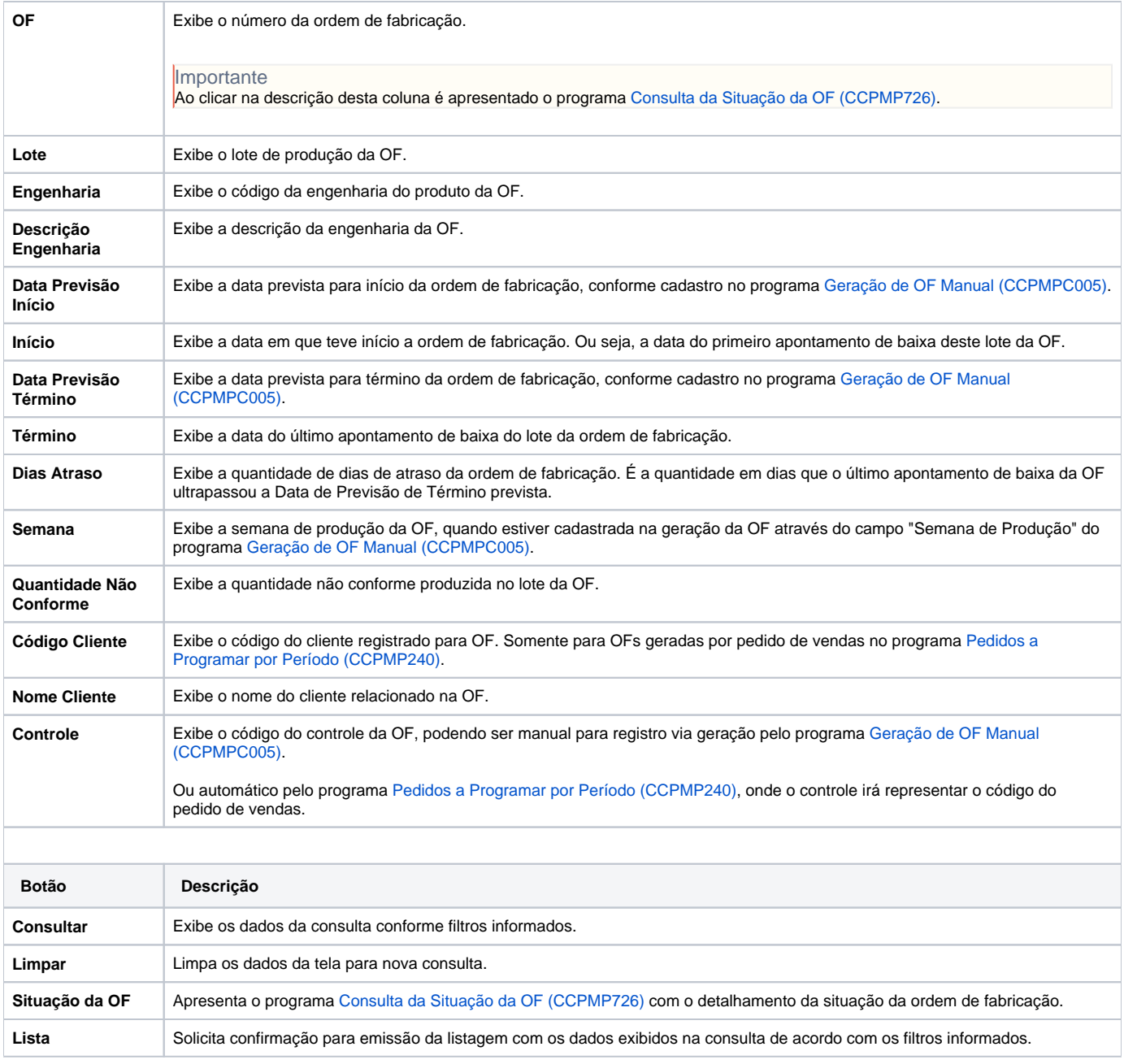

Atenção

As descrições das principais funcionalidades do sistema estão disponíveis na documentação do [Consistem ERP Componentes.](http://centraldeajuda.consistem.com.br/pages/viewpage.action?pageId=56295436) A utilização incorreta deste programa pode ocasionar problemas no funcionamento do sistema e nas integrações entre módulos.

Exportar PDF

Esse conteúdo foi útil?

Sim Não